## Update Your Personal Information - FSA/HRA/HSA

Updating your personal information can be done quickly through your online account. Log I[nHere](https://sentinelgroup.lh1ondemand.com/Login.aspx?ReturnUrl=%252f).

**1.** Once you are logged into your online account hover over the Accounts menu at the top of your page. Select Profile Summary from the the menu options.

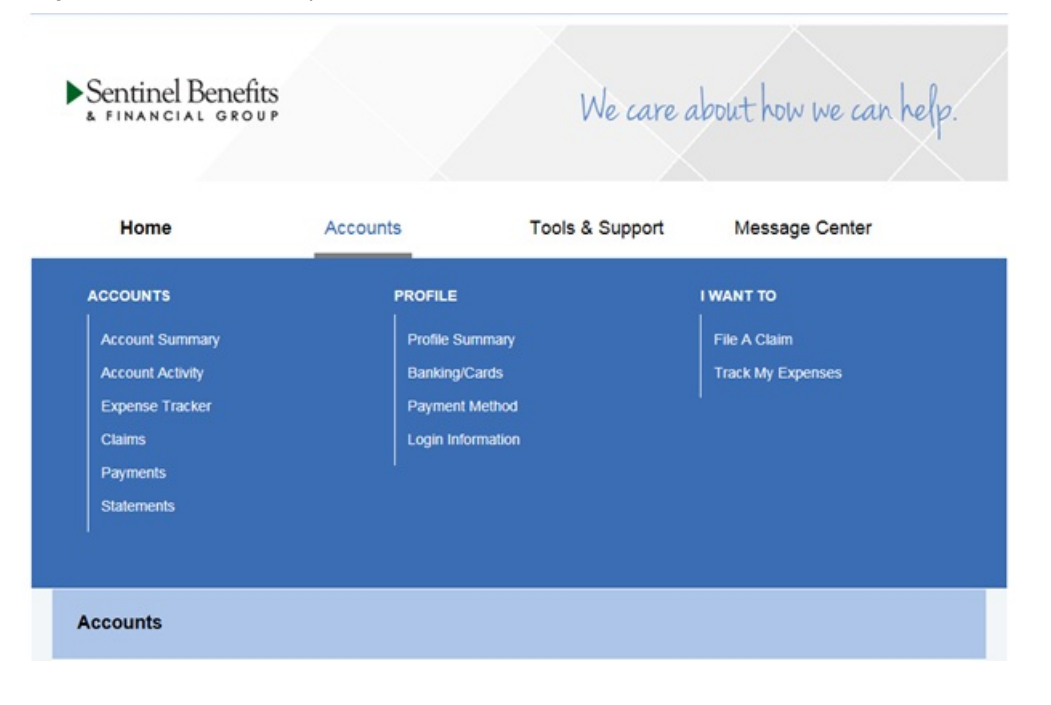

**2.** Once you are in your profile, select Update Profile within the Profile summary box.

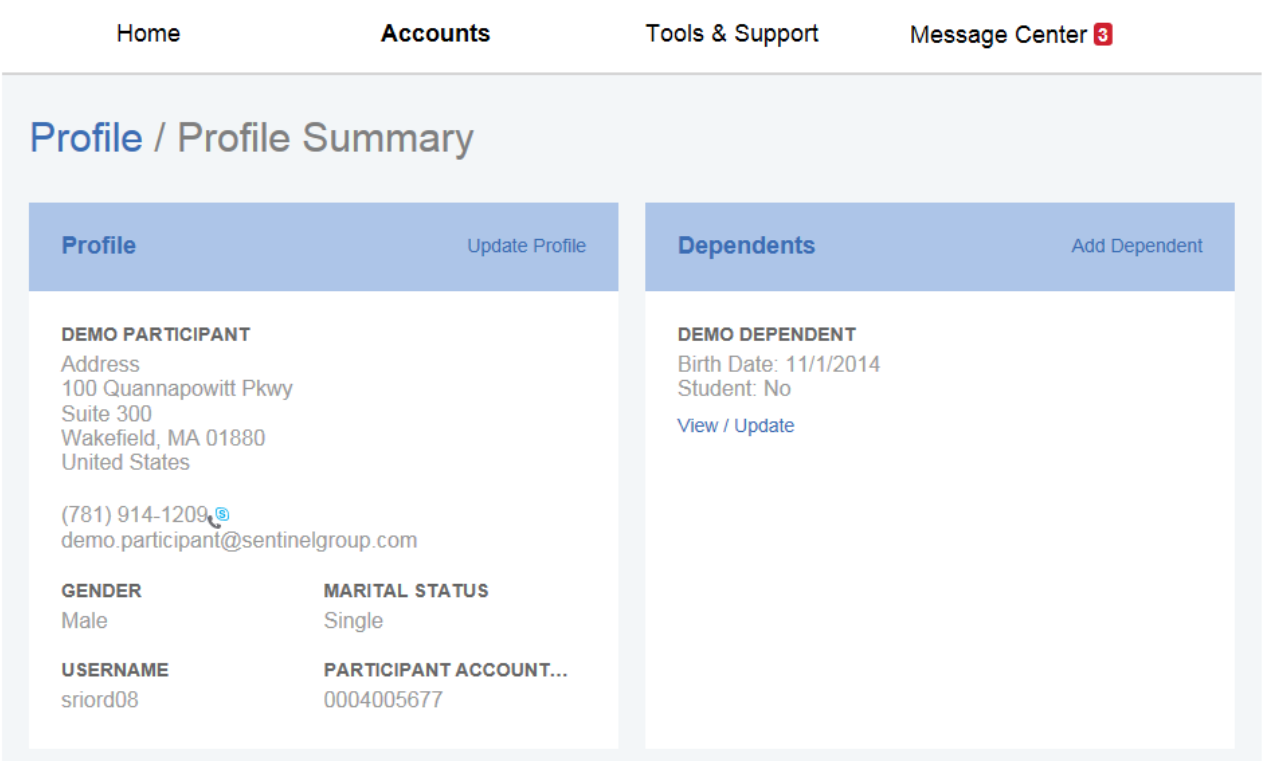

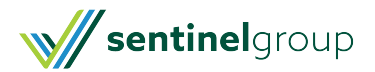

**3.** Update any information that is outdated and click Submit.

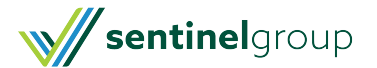